# **4.N MÚSICA: REPRODUCIR MÚSICA ALMACENADA EN SU UNIDAD LACIE CLOUDBOX**

Conserve sus bibliotecas de música en su unidad LaCie CloudBox para reproducir de forma fácil en Windows Media Player (solo en Windows) e iTunes®

### REPRODUCTOR DE WINDOWS MEDIA

Los ordenadores conectados a la misma red que su unidad LaCie CloudBox pueden reproducir archivos de medios compatibles con el uso de Windows Media Player. Para más detalles acerca de cómo disfrutar de la música, películas y fotos en un volumen compartido como la carpeta Family (Familia) de la unidad LaCie CloudBox, diríjase a la página de ayuda de Microsoft correspondiente:

[Reproductor de Windows Media](http://windows.microsoft.com/en-US/windows/products/windows-media-player)

#### Windows Media Player en su ordenador

- 1. Vaya a **Iniciar > Todos los programas > Windows Media Player**
- 2. En la parte izquierda de la ventana de Windows Media Player, busque **Otras bibliotecas > LaCie-CloudBox**. Haga doble clic en **LaCie-CloudBox**.

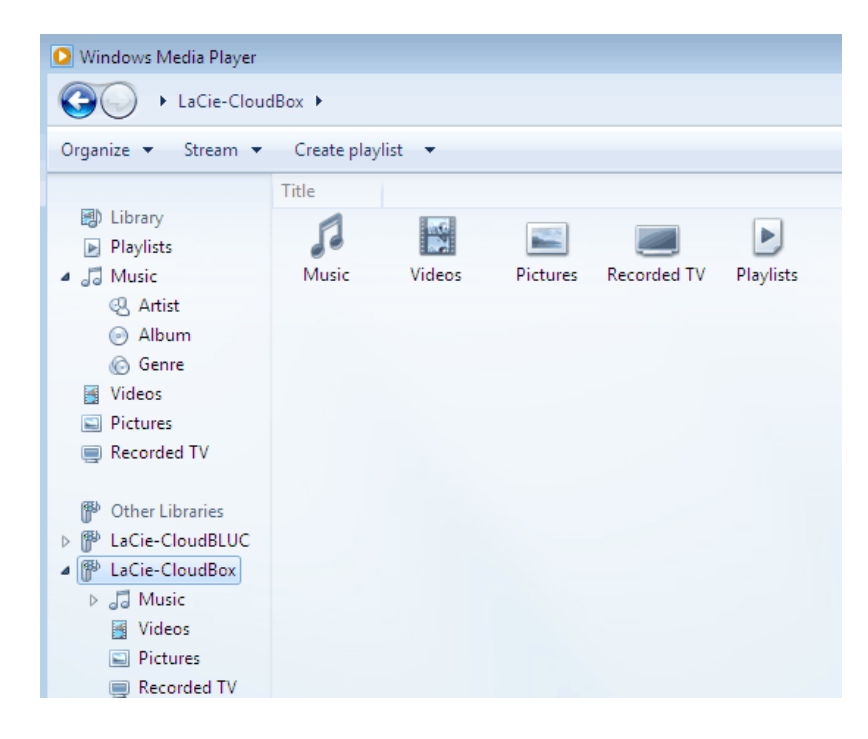

3. Navegue hasta el archivo que desea reproducir.

## ITUNES

Si guarda su biblioteca de iTunes en la unidad LaCie CloudBox, podrá:

- Mac/PC: Habilitar el acceso a la música y listas de reproducción en cualquier ordenador de la casa. La biblioteca aparecerá bajo el nombre **SHARED** (COMPARTIDO) en iTunes.
- Dispositivos iOS: Habilitar el acceso a la música y las listas de reproducción. La biblioteca aparecerá con el nombre **SHARED** (COMPARTIDO) en Música.
- Dispositivos Android: Habilitar el acceso a la música con aplicaciones compatibles con iTunes.

Apple proporciona instrucciones detalladas sobre cómo desplazar una biblioteca de iTunes hasta un almacenamiento en red como su unidad LaCie CloudBox. Por favor consulte los siguientes enlaces antes de copiar su biblioteca de iTunes a la unidad de LaCie CloudBox.

**Compartir su biblioteca de iTunes:** [Entender el uso compartido de archivos domésticos](http://support.apple.com/kb/HT3819)

**Centralizar su biblioteca de iTunes:** [Cómo desplazar su música](http://support.apple.com/kb/HT4527?viewlocale=en_US)

# DISPOSITIVOS MÓVILES

#### En casa

Puede acceder de forma fácil a la música almacenada en la unidad LaCie CloudBox usando la aplicación Twonky Mobile. Para más información sobre cómo acceder a la música con la aplicación Twonky Mobile, visite [Móvil/Acceder en casa](http://manuals.lacie.com/es/manuals/cb/04_tutorials/disc-tut07a-mobile-access). Además de la aplicación Twonky Mobile y las aplicaciones de música integradas en su dispositivo móvil con iOS o Android, existen muchas aplicaciones de pago o gratuitas disponibles para descargar. Por favor revise la documentación de su aplicación preferida.

#### Fuera de casa

Las aplicaciones como LaCie MyNAS, Emit, Plex, etc., proporcionan acceso a bibliotecas de música compartida y a su biblioteca de iTunes en cualquier lugar. Consulte [Acceder a los archivos de la unidad LaCie CloudBox desde](http://manuals.lacie.com/es/manuals/cb/04_tutorials/disc-tut07) [su dispositivo móvil](http://manuals.lacie.com/es/manuals/cb/04_tutorials/disc-tut07) para más información.